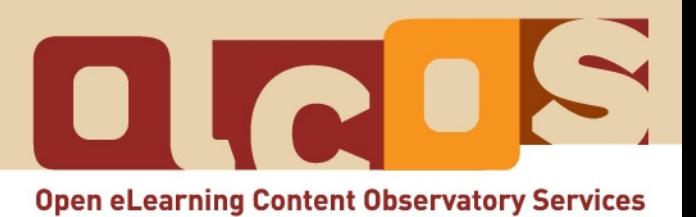

# **Tutorium: SUCHEN & FINDEN von Open Educational Resources (OER)**

**Dezember 2007**

#### **Informationen zum Tutorium:**

Bitte beachten Sie, dass das vorliegende Tutorium auf webbasierten Informationen (http://www.ol[cos.org/tutorials/\)](http://www.olcos.org/tutorials/) basiert (Stand: Dezember 2007). Es könnte sein, dass sich Inhalte und Hyperlinks im Tutorium ändern (z.B. aufgrund neuer Entwicklungen). Den jeweils aktuellen Stand des Tutoriums finden Sie im Internet: [http://wikieducator.org/Open\\_Educational\\_Content\\_de](http://wikieducator.org/Open_Educational_Content_de)

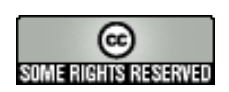

#### **Copyright:**

Diese Arbeit ist lizensiert unter der Creative Commons Namensnennung-Weitergabe unter glei[chen Bedingungen 3.0](http://creativecommons.org/licenses/by-sa/3.0/) Lizenz. Nähere Informationen finden Sie auf der Website von Creative Commons: http://creativecommons.org/

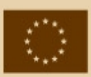

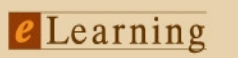

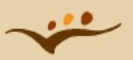

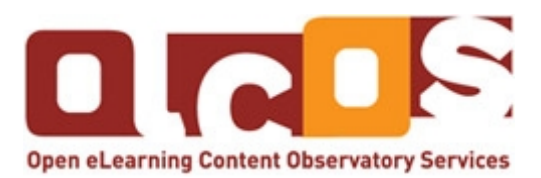

# **Open Educational Content – Einleitung und Tutorien**

Eine kollaborative Entwicklung der Projektpartner von OLCOS [\( www.olcos.org \).](http://www.olcos.org/)

Als **Open Educational Resources (OER)** werden frei zugängliche Lern- und Lehrmaterialien bezeichnet. Das Ziel dieses Tutoriums ist, Lerner(innen) und Lehrer(innen) bei der Erstellung, Wiederverwendung und der Verbreitung von offenen Lernmaterialien zu unterstützen. Mitarbeiter(innen) des Managements finden Informationen, wie offene Lernszenarien- und Lernmaterialien in ihrer Institution eingesetzt werden können.

### **OLCOS (Open eLearning Content Observatory Services):**

Dieses Tutorium basiert auf der Arbeit von Mitarbeitern und Mitarbeiterinnen des OLCOS- Projekts [\(www.olcos.org\)](http://www.olcos.org/). Ziel des Projekts ist die Errichtung eines Informations- und Beobachtungszentrums für die Bewerbung des Konzeptes, der Produktion und der praktischen Anwendung von frei zugänglichen Lern- und Lehrmaterialien in Europa. OLCOS wurde über das eLearning-Programm der Europäischen Union gefördert (Förderungsdauer: Januar 2006 - Dezember 2007). Falls Sie Fragen oder Vorschläge zu den Tutorien haben, wenden Sie sich bitte an info@olcos.org.

### **Autor(inn)en:**

Cesar Córcoles, Veronika Hornung-Prähauser, Marco Kalz, Julià Minguillón, Núria Ferran Ferrer, Viola Naust-Schulz & Sandra Schaffert (Übersetzungs ins Spanische: Cèlia Solà, Núria Ferran Ferrer, Julià Minguillón, Mireia Pascual y César Córcoles; Übersetzung ins Deutsche: Anika Giebel & Markus Deimann)

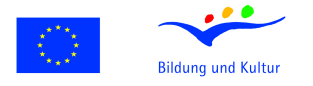

### eLearning

Dieses Projekt wurde mit Unterstützung der Europäischen Kommission finanziert. Die Verantwortung für den Inhalt dieser Veröffentlichung trägt allein der Verfasser; die Kommission haftet nicht für die weitere Verwendung der darin enthaltenen Angaben.

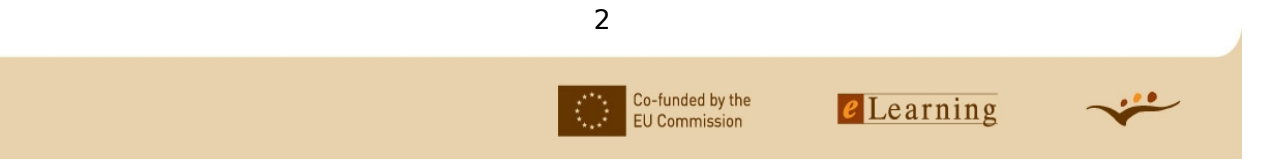

# Inhaltsverzeichnis

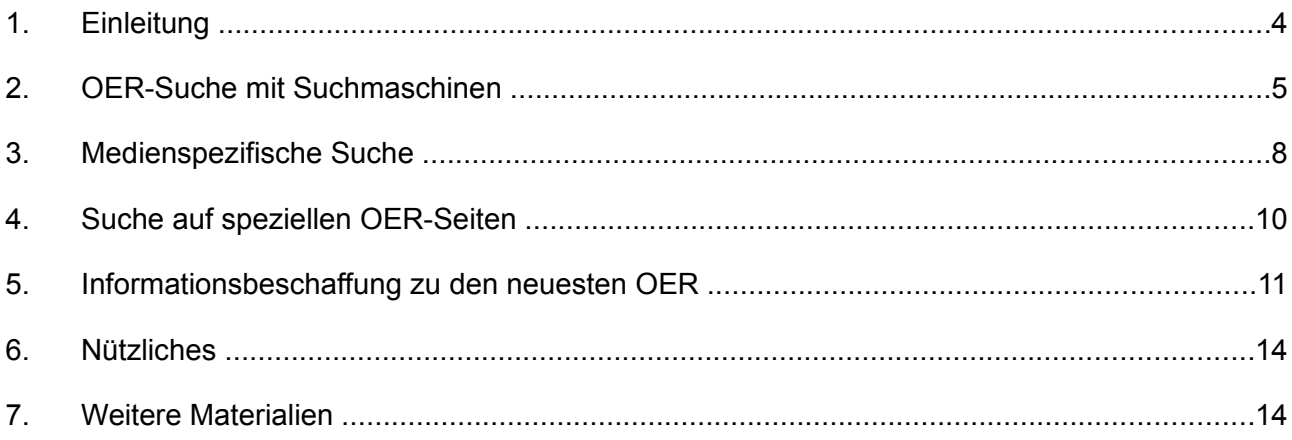

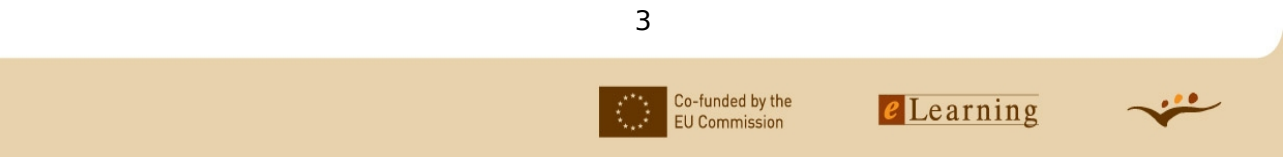

# **Ziele**

In diesem Tutorium erhalten Sie praktische Informationen, Tipps und Hilfestellung zur erfolgreichen Suche nach freien Inhalten. Wir zeigen Ihnen, wie man im Internet effizient nach relevanten Informationen, Ressourcen und offenen digitalen Lerninhalten (OER) für den eigenen speziellen Bedarf suchen kann. Wir zeigen Ihnen auch, was Sie tun können, um immer die neuesten Informationen zu den für Sie interessanten Ressourcen zu erhalten. Je nach Vorwissen werden Sie für dieses Tutorium mit allen Aufgaben weniger als eine Stunde benötigen.

# **1. Einleitung**

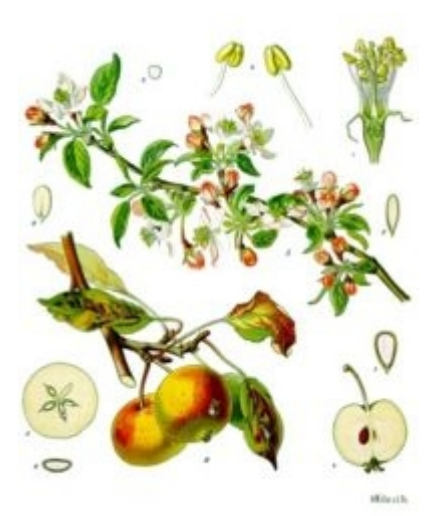

*Äpfel nach Koehler's Medicinal-Plants 1887. Public domain. Quelle: Wikipedia [\(http://en.wikipedia.org/wiki/Image:Koeh-108.jpg\)](http://en.wikipedia.org/wiki/Image:Koeh-108.jpg)*

In einer Projektgruppe arbeiten Schüler an einem Kurzreferat über die Befruchtung bei Äpfeln. Dazu versuchen sie, Materialien und Inhalte zu finden, die sie für eine Projekt-Website verwenden können. Sie wollen nicht nur eine Linksammlung erstellen, sondern die gefundenen Lerninhalte in einem neuen Zusammenhang präsentieren. Dazu benötigen sie mehr Informationen und Hilfe. Versuchen Sie, ihnen anhand der folgenden Informationen zu helfen!

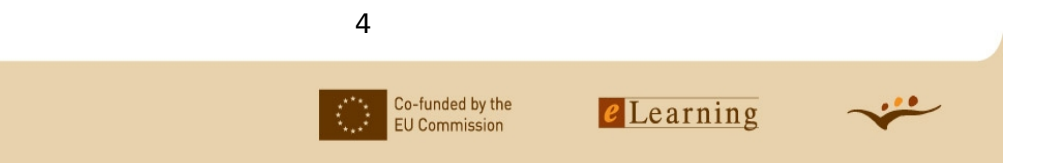

# **2. OER-Suche mit Suchmaschinen**

# **Effiziente Suchmaschinennutzung**

(Wenn Sie bereits mit den verschiedenen Suchmaschinen und der Booleschen Suche vertraut sind, können Sie diesen Abschnitt überspringen.)

Suchmaschinen gehören zum Internet wie das Kind zur Mutter. Ohne Suchmaschinen und deren Strukturierung wäre das Internet das reinste Chaos für seine Benutzer. Sie können für die OER-Suche dieselben Vorgehensweisen und Techniken verwenden wie für eine allgemeine Suche. Geben Sie einfach ein oder mehrere Suchwörter oder noch besser einen ganzen Satzteil in das Suchfeld Ihrer bevorzugten Suchmaschine ein und schon werden Ihnen alle Treffer angezeigt.

Zur Verfeinerung der Suchergebnisse empfiehlt sich die Boolesche Suche. Es gibt drei verschiedene Boolesche Operatoren (die folgenden Punkte sind entnommen aus Wikibooks, the open-content textbooks collection; [http://en.wikibooks.org/wiki/How\\_to\\_search/Boolean\\_Logic;1](http://en.wikibooks.org/wiki/How_to_search/Boolean_Logic)5.02.2007):

- **AND**: Verwenden Sie den Operator AND, um Treffer zu erhalten, die jeweils alle eingegebene Suchbegriffe enthalten. Dieser Operator bestimmt nicht, in welcher Reihenfolge die Begriffe vorkommen, die Begriffe müssen nur an beliebiger Stelle in demselben Suchergebnis vorliegen.
- **OR**: Verwenden Sie den Operator OR, um Dokumente zu finden, die mindestens einen der angegebenen Suchbegriffe enthalten. Verwenden Sie OR, wenn Sie Artikel zu ähnlichen Themen zusammenfassen möchten.
- **NOT**: Verwenden Sie den Operator NOT, um bestimmte Begriffe von Ihrer Suche auszuschließen.

Bei fast allen Suchmaschinen können Sie Ihre Suche mit diesen Booleschen Operatoren verfeinern. Wenn Sie beispielsweise nach englischen Artikeln zu Äpfeln suchen und "apple" eingeben, sollten Sie Computer und Betriebssysteme ausschließen. Geben Sie dazu zum Beispiel ein:

### **apple AND fruit NOT macintosh NOT mac NOT computer**

Jede Suchmaschine verwendet eine eigene Suchsprache, es gibt aber einige Eingabemethode, die die meisten der wichtigen Suchmaschinen verstehen:

### **:***apple +fruit -macintosh -mac -computer*

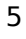

Co-funded by the

**FU** Commission

#### Tutorium: SUCHEN & FINDEN von OER

Wenn Sie nach einer bestimmten Formulierung suchen, sollten Sie diese in Anführungsstriche setzen. Wenn Sie zum Beispiel nach englischen Artikeln zu großen Äpfeln suchen und "big apple" eingeben, aber keine Treffer zu New York, das oft "Big Apple" genannt wird, erhalten möchten, sollten Sie Folgendes eingeben:

**:***"big apple" -"New York"*

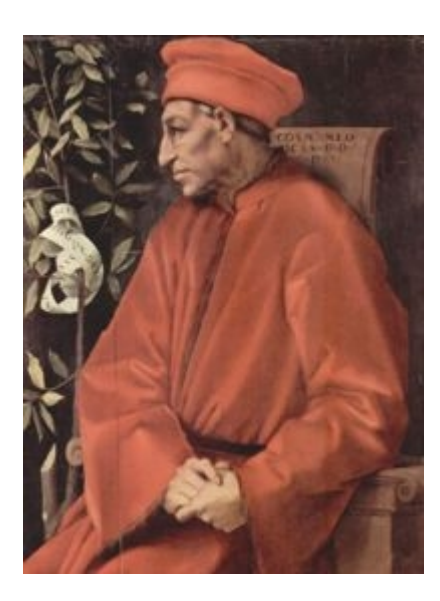

*Jacopo Pontormo: Cosimo de' Medici, 1518-1519. Public domain. Quelle: Wikipedia [\(http://en.wikipedia.org/wiki/Image:Jacopo\\_Pontormo\\_055.jpg\)](http://en.wikipedia.org/wiki/Image:Jacopo_Pontormo_055.jpg)*

In einem anderen Projekt arbeitet eine Gruppe von Schülern an einem Kurzreferat über Leben und Wirken von Cosimo de' Medici. Dazu versucht die Gruppe, Materialien und Inhalte zu finden, die sie für eine Projekt-Website verwenden kann. Die Schüler wollen nicht nur eine Linksammlung erstellen, sondern die gefundenen Lerninhalte in einem neuen Zusammenhang präsentieren.

# **Aufgabe:**

Rufen Sie Ihre bevorzuge Suchmaschine auf und suchen Sie nach Websites zu "Familie Medici". Prüfen Sie dann die gefundenen Inhalte auf Urheberrecht/Lizenzen.

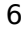

Co-funded by the

**EU Commission** 

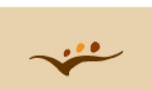

# **Internetquellen:**

Die Suchfibel [\(http://www.suchfibel.de/\)](http://www.suchfibel.de/): Umfangreiche Informationen über Suchmaschinen und deren Bediendung

Bevor Sie die gefundenen Inhalte verwenden können, müssen Sie prüfen, ob diese eine OER-Lizenz haben und wie Sie das Material verwenden dürfen. Oft werden Sie keine eindeutige Angabe zum Urheberrecht finden. Falls Sie viele Inhalte ohne Angabe zum Urheberrecht finden, ist es wahrscheinlich, dass Sie diese Inhalte nicht wiederverwenden oder verändern dürfen. Jeden einzelnen Lerninhalt bzw. jedes Dokument einzeln auf seine Lizenz bzw. eventuelle Einschränkungen der Wiederverwendung zu prüfen ist jedoch sehr zeitaufwändig.

Daher ist es sinnvoll, Suchwerkzeuge zu benutzen, die OER, also Inhalte mit einer Creative Commons-Lizenz, überall im Internet erkennen können. Abgesehen von den allgemeinen Suchfunktionen bieten einige Suchmaschinen die Möglichkeit, speziell nach freien Inhalten zu suchen. Im nächsten Teil dieser Anleitung stellen wir Ihnen diese Suchmaschinen vor. Sie erfahren hier, wie Sie mit ihrer Hilfe Inhalte finden, die Sie für Ihre eigenen Zwecke wiederverwenden können.

# **OER-Suche**

Um nicht jedes einzelne Dokument auf Urheberrecht und Wiederverwendbarkeit prüfen zu müssen, können Sie im Vorhinein festlegen, welche Art von Inhalten Sie suchen. Mit manchen dieser Suchmaschinen können Sie gezielt nach Inhalten suchen, die eine Creative Commons-Lizenz besitzen. Dazu müssen Sie üblicherweise unter "Erweiterte Suche" die Option "Nutzungsrechte" auswählen.

In den folgenden Sequenzen leiten wir Sie durch den gesamten Suchvorgang

- bei Verwendung der Creative Commons-Suche [\(http://www.olcos.org/english/Screencast-CCS-Search-de.html\)](http://www.olcos.org/english/Screencast-CCS-Search-de.html)
- die Yahoo CC-Suche [\(http://www.olcos.org/english/yahoo-search-de.html\)](http://www.olcos.org/english/yahoo-search-de.html)
- und die Google-Suche [\(http://www.olcos.org/english/google-search-de.html\)](http://www.olcos.org/english/google-search-de.html)

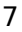

Co-funded by the

**FU** Commission

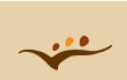

# **Aufgabe:**

Ihnen wurden nun verschiedene Möglichkeiten zur OER-Suche vorgestellt. Jetzt versuchen Sie es einfach selbst. Nutzen Sie alle drei Suchmöglichkeiten, um Inhalte zu finden, die frei verwendet, weitergegeben, verändert oder als Baustein in anderen Zusammenhängen benutzt werden können und vergleichen Sie die Ergebnisse, die Sie für die Suche nach "Familie Medici" erhalten. Welche Suchmöglichkeit gefällt Ihnen am besten? Mit welcher Suchmaschine erhalten Sie die besten Treffer für Ihre Suche?

### **Internetquellen:**

Creative Commons Suche [\(http://search.creativecommons.org/\)](http://search.creativecommons.org/) Yahoo Creative Commons Suche (http://search.yahoo.com/cc/; z. Zt. nur in englischer Sprache verfügbar)

# **3. Medienspezifische Suche**

Auch wenn Sie auf der Suche nach einem bestimmten Medientyp sind (Bilder, Animationen, Audiodateien, Videos), können Sie spezifische Suchmaschinen für die Suche nach freien Inhalten nutzen. Dies kann nützlich sein, wenn Sie neue Lernobjekte oder Lerneinheiten erstellen und keine kompletten Module wiederverwenden möchten. Mit den unten aufgeführten Suchoptionen können Sie Materialien mit einer Creative Commons-Lizenz finden. Schwebt Ihnen ein bestimmtes Thema, eine bestimmte Lehrveranstaltung oder ein bestimmter Vortrag vor? Suchen Sie mit den folgenden Webressourcen Bilder, Audiodateien oder Videos, die für Ihre neue Lerneinheit nützlich sein könnten.

• Flickr Creative Commons-Suche [\(http://www.flickr.com/creativecommons/\)](http://www.flickr.com/creativecommons/): Flickr ist eine Handelsgesellschaft (von Yahoo), die vor allem für den Upload und die Organisation von Bildern im Internet genutzt wird. Da diese von den Benutzern hochgeladenen Bilder wertvolle Inhalte bei der Entwicklung von E-Lerneinheiten darstellen, ist es wichtig, die Flickr Creative Commons-Suche (http://www.flickr.com/creativecommons) zu kennen. Mit dieser Suchoption können Sie die Treffer auf eine bestimmte Lizenz beschränken. Überlegen Sie zunächst, was Sie mit den Bildern machen wollen und welche Lizenz Ihren Bedürfnissen

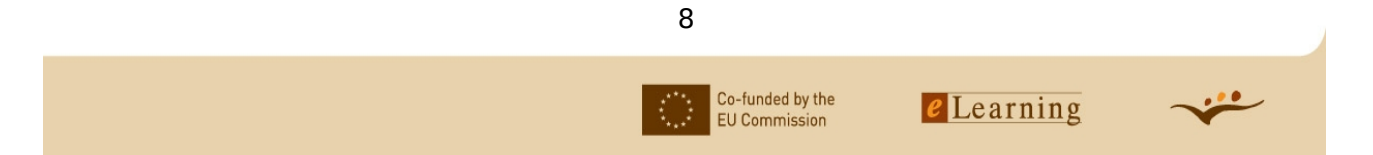

#### Tutorium: SUCHEN & FINDEN von OER

am besten entspricht. Hier können Sie dann die zuletzt hinzugefügten Bilder durchsuchen. Klicken Sie auf "see more", um die lizenzspezifische Suchmaschine aufzurufen. Eine andere Möglichkeit ist die Verwendung der erweiterten Suche "Flickr advanced search", bei der Sie unten auf der Seite angeben können, wenn Sie nach Bildern mit Creative Commons-Lizenz suchen.

- Das Bilderrepositorium Wikimedia Commons enthält Bilder, die frei zugänglich sind, Bilder mit einer Creative Commons-Lizenz und solche mit einer GNU Freie Dokumentationslizenz. Sie können die Bilder nach Themenbereichen, nach Medientyp (z. B. Animation, Landkarten, etc.), nach Volltext oder sogar nach Lizenz durchsuchen.
- Das Freesoundproject ist eine Plattform für Sounds und Geräusche mit Creative Commons-Lizenz. Beachten Sie unbedingt, dass diese Plattform keine Songs enthält, sondern nur Sounds und Geräusche.
- Auf der Seite CCmixter finden Sie Songs mit Creative Commons-Lizenz. Einige andere Labels ermöglichen die Wiederverwendung ihrer Musik, mit dem Suchbegriff "freie Musik" erhalten Sie viele Treffer. Auch im Bereich Podcasting gibt es einen Bedarf für freie Musik und es gibt eine stetig wachsende Seite, die so genannte "podsafe music" anbietet. Weitere Informationen erhalten Sie im Podsafe Music Network.

# **Aufgabe:**

Verwenden Sie eine der oben aufgeführten medienspezifischen Suchoptionen und suchen Sie nach:

- einem Bild von Cosimo de' Medici mit einer Creative Commons Attribution-ShareAlike-Lizenz
- dem Klang einer Kirchenglocke.

### **Internetquellen:**

- Flickr Creative Commons Suche [\(http://www.flickr.com/creativecommons/\)](http://www.flickr.com/creativecommons/)
- Wikimedia Commons [\(http://commons.wikimedia.org/wiki/Hauptseite\)](http://commons.wikimedia.org/wiki/Hauptseite)
- Freesoundproject [\(http://freesound.iua.upf.edu/\)](http://freesound.iua.upf.edu/)
- CCmixter [\(http://ccmixter.org/\)](http://ccmixter.org/)

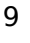

Co-funded by the

**EU Commission** 

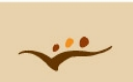

– Podsafe Music Network [\(http://music.podshow.com/\)](http://music.podshow.com/)

# **4. Suche auf speziellen OER-Seiten**

Auch für OER-spezifische Speicherorte wie Preprint-Server oder Lernobjektrepositorien spielt das Thema Suche eine wichtige Rolle.

Ein Repositorium ist ein zentraler Ort zur Datenspeicherung und -verwaltung. Ein Repositorium kann mehrere Datenbanken oder Dateien enthalten, die über ein Netzwerk verbreitet werden oder ein Speicherort sein, auf den Benutzer direkt zugreifen können ohne den Umweg über ein Netzwerk zu gehen. s.a. Wikipedia: "Repository" [\(http://de.wikipedia.org/wiki/Repository;](http://de.wikipedia.org/wiki/Repository) 12.12.2006)

Lernrepositorien bieten als OER-Quelle von gesamten Lehrveranstaltungen bis zu kleineren Lernobjekten viele wertvolle, wiederverwendbare Lerninhalte zu vielen verschiedenen Themen. In einem Repositorium können Sie digitale Inhalte importieren, exportieren, erkennen, speichern und wiederfinden. Über das Speichern in einem Repositorium können Institute und Mitarbeiter digitale Inhalte verwalten und erhalten und so einen maximalen Nutzen daraus ziehen. Lernrepositorien enthalten hauptsächlich E-Learning-Objekte und Lehrmaterialien oder Forschungsdaten.

Jedes Repositorium verfügt über eine eigene Suchmaschine. Darüber hinaus gibt es auch Suchmaschinen, mit denen man eine Gesamtsuche in verschiedenen Repositorien durchführen kann (siehe Webressourcen unten). Probieren Sie ein Repositorium aus, um eine Vorstellung davon zu bekommen, wie das Ganze funktioniert.

# **Aufgabe:**

Zurück zum Thema Familie Medici – suchen Sie nun nach relevanten freien Inhalten in einem Repositorium. Wählen Sie aus der Liste der aufgeführten Lernrepositorien z.B. "Bildungspool.at" aus, um die Homepage eines entsprechenden Repositoriums aufzurufen und führen Sie dann die folgenden Schritte durch:

- Geben Sie "Familie Medici" in die Suchmaske ein.
- Wählen Sie "Familie Medici" aus den aufgelisteten Treffern aus.
- Und schon erhalten Sie eine kurze Zusammenfassung zur Geschichte der Familie

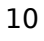

Co-funded by the

**EU Commission** 

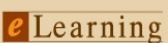

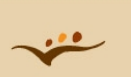

Medici, die Teil verschiedener Lehrveranstaltungen zu diesem Thema ist.

# **Internetquellen:**

- Bildungspool.at [\( http://www.bildung.at/ext/bmbwk/ \)](http://www.bildung.at/ext/bmbwk/)
- Lehrer-Online (http://www.lehrer-online.de/)
- Das Schulportal (http://www.schulportal.de/)
- eLib, das Digitalisierungs- und Bibliotheksprojekt bei dem alle mitmachen können  [\(](http://www.schulportal.de/) [http://www.literature.at/elib/\)](http://www.literature.at/elib/)
- MERLOT [\(http://www.merlot.org/merlot/materials.htm\)](http://www.merlot.org/merlot/materials.htm)
- MERLOT Screencast [\(http://www.olcos.org/english/screencast-merlot-search.html\)](http://www.olcos.org/english/screencast-merlot-search.html)

# **5. Informationsbeschaffung zu den neuesten OER**

# **Informationsabonnement**

Wenn Sie über neue Inhalte in einem Repositorium oder auf einem Preprint-Server informiert werden möchten, können Sie auf mehreren Seiten so genannte Alerting Services nutzen, über die Sie automatisch benachrichtigt werden, wenn neue für Sie interessante Inhalte eingestellt werden. Wenn Sie dies möchten, sollten Sie eine solche automatische Benachrichtigung in Ihren bevorzugten Repositorien und Preprint-Servern einrichten. Manche Seiten bieten nur die Möglichkeit einer allgemeinen Benachrichtigung ("Informieren Sie mich, wenn neue Inhalte eingestellt wurden"), auf anderen können Sie spezifischere Bedingungen angeben ("Schicken Sie mir eine Email, wenn neue Inhalte zum Thema XY hinzugefügt wurden"). In diesem Tutorium stellen wir Ihnen zwei Beispiele für diese Alerting Services vor.

### **DSpace**

DSpace ist ein digitales Repositoriensystem, das digitale Forschungsmaterialien erfasst, speichert, katalogisiert, schützt und verbreitet. Benutzer können sich einschreiben, um automatisch über neue Werke benachrichtigt zu werden. Das System wurde 2002 von den HP Labs, der Forschungsabteilung von Hewlett-Packard, und dem Massachusetts Institute of Technology (MIT)

Co-funded by the

**FU** Commission

weltweit als dynamisches Repositorium für digital vorliegende geistige Produktionen fachübergreifender Forschungseinrichtungen veröffentlicht. DSpace ist ein Open-Source-System und steht daher allen Instituten kostenfrei für die Nutzung der gegebenen Inhalte oder für die Veränderung und Erweiterung nach jeweiligem Bedarf zur Verfügung. DSpace ermöglicht die Verwaltung von Forschungsmaterialien und wissenschaftlichen Publikationen in digitaler Form im Rahmen eines professionellen Repositoriums und sorgt für eine allmählich wachsende Visibilität und Zugänglichkeit dieser Daten.

Forschungsinstitute auf der ganzen Welt nutzen DSpace als Institutsrepositorium, als Lernobjektrepositorium, zur Datenverwaltung und Ähnlichem. Die Open-Source-Plattform DSpace ist kostenfrei zugänglich, Sie können Sie nach Ihrem eigenen Bedarf einrichten und erweitern.

#### **Einschreibung in einem Repositorium**

MERLOT Screencast:<http://www.olcos.org/english/Screencast-merlot-registration-de.html>

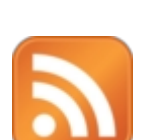

**RSS-Feeds**

*RSS Icon*

Eine weitere Möglichkeit, immer auf dem neuesten Informationsstand zu bleiben, ist das Abonnement eines RSS-Feeds für bestimmte Suchergebnisse oder Stichworte. RSS steht für "Really Simple Syndication", zu deutsch etwa "wirklich einfache Verbreitung". RSS-Feeds können mit ganz bestimmten Anwendungen, den so genannten RSS-Readern gelesen werden. Manchmal werden diese Anwendungen auch Feedreaders oder Aggregatoren genannt. Mit RSS-Readern können Sie RSS-Feeds verwalten und lesen. Probieren Sie es aus und Sie werden merken, wie einfach es ist, RSS-Feeds zu benutzen.

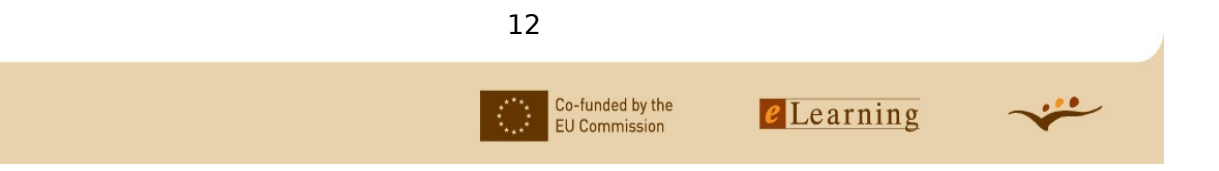

# **Aufgabe:**

- Laden Sie einen RSS-Reader aus dieser Liste [\(http://www.rss-verzeichnis.de/rss-reader.](http://www.rss-verzeichnis.de/rss-reader.php)[php\)](http://www.rss-verzeichnis.de/rss-reader.php) herunter (z. B. Bloglines) oder verwenden Sie einen Online-Reader.
- Wenn Sie eines der oben angegebenen Icons entdecken oder der Begriff RSS irgendwo auftaucht befindet sich hinter diesem Text oder Icon der Link zu Ihrem RSS-Reader. Sie müssen diesen Link also kopieren und in den Reader einfügen.
- Wenn Sie den RSS-Feed Ihres bevorzugten Repositoriums oder Preprint-Servers abonniert haben, informiert Ihr RSS-Reader Sie, sobald neue Inhalte für Ihr Profil eingestellt wurden.

### **Internetquellen:**

- RSS-Tutorium von Thomas Gigold:<http://www.rss-verzeichnis.de/einfuehrung.php>
- Zusammenfassung zum Thema RSS von Rainer Volz: [http://vrtprj.de/content/istandards/rssguide\\_de.html](http://vrtprj.de/content/istandards/rssguide_de.html)

# **Suchagenten**

Auch die Nutzung so genannter Suchagenten oder Alerting Services ist eine Möglichkeit, sich über die neusten OER zu informieren. Sie müssen zunächst ein Profil ausfüllen, in dem Sie Ihren Interessenbereich mittels Stichwörtern oder bestimmten Formulierungen eingrenzen. Anschließend werden Sie vom Suchagenten informiert, sobald er Inhalte findet, die Ihrem Profil entsprechen. Solche Suchagenten werden auch Bots oder Alerting Services genannt.

# **Aufgabe:**

Besuchen Sie die Website<http://www.searchbots.net/>und richten Sie Ihren persönlichen Suchagenten für Ihr Profil ein!

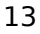

Co-funded by the

**EU Commission** 

### **Internetquellen:**

- Björn Hermans (1997). Intelligent Software Agents on the Internet: An Inventory of Currently Offered Functionality in the Information Society and a Prediction of (Near) Future Developments. First Monday. Vol.2 No.3 - March 3rd. 1997. [\(http://www.firstmon](http://www.firstmonday.org/issues/issue2_3/) day.org/issues/issue2\_3/)
- UMBC AgentWeb [\(http://agents.umbc.edu/\)](http://agents.umbc.edu/)
- GoogleAltert [\(http://www.googlealert.com/\)](http://www.googlealert.com/)

# **6. Nützliches**

- Advanced Search with CSA ein Tutorium (http://www.csa.com/tutorials/advsearch.html)
- Advanced Search with Epnet ein Tutorium (http://support.epnet.com/training/flash\_videos/ad[vancedSearchGuided.html\)](http://support.epnet.com/training/flash_videos/advancedSearchGuided.html)

### **7. Weitere Materialien**

Unten stehend finden Sie weitere OLCOS-Tutorien. Die Materialien sind entweder im PDF-Format [pdf] oder online im OLCOS-Wiki [wiki] verfügbar.

Da die Inhalte des OLCOS-Wikis [\(http://wikieducator.org/Open\\_Educational\\_Content\\_de\)](http://wikieducator.org/Open_Educational_Content_de) weiterhin aktualisiert werden, empfehlen wir Ihnen den Besuch des Wikis.

- Übersicht [\[wiki\]](http://wikieducator.org/Open_Educational_Content_de)
- Einleitung: Die Planung des Einsatzes von OER [\[pdf\]](http://www.olcos.org/cms/upload/media/Introduction_de.pdf) [\[wiki\]](http://wikieducator.org/Open_Educational_Content_de/olcos/introduction_de)
- Tutorium: SUCHEN & FINDEN von OER [\[wiki\]](http://wikieducator.org/Open_Educational_Content_de/olcos/SEARCH_de)
- Tutorium: PRODUKTION & REMIX OER: entwickeln und veränder[n \[pdf\]](http://www.olcos.org/cms/upload/media/Produce-and-Remix-OER_de.pdf) [\[wiki\]](http://wikieducator.org/Open_Educational_Content_de/olcos/PRODUCE_&_REMIX_de)
- Tutorium: OER GEMEINSAM BENUTZEN: publizieren und wiederverwenden [\[pdf\]](http://www.olcos.org/cms/upload/media/Share-OER_de.pdf) [\[wiki\]](http://wikieducator.org/Open_Educational_Content_de/olcos/SHARE_de)
- Tutorium: Auswahl von Lizenzmodellen [\[pdf\]](http://www.olcos.org/cms/upload/media/Choose-a-license_de.pdf) [\[wiki\]](http://wikieducator.org/Open_Educational_Content_de/olcos/CHOOSE_a_license_de)
- Tutorium: Einsatz von Open-Source-Werkzeugen [\[pdf\]](http://www.olcos.org/cms/upload/media/Use-open-source-tools_de.pdf) [\[wiki\]](http://wikieducator.org/Open_Educational_Content_de/olcos/USE_open_source_tools_de)

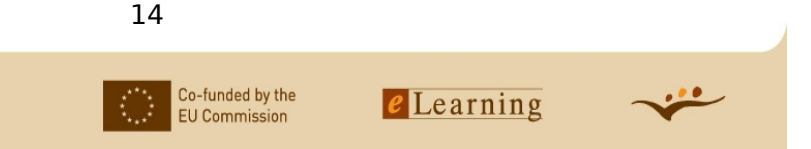

- DURCHFÜHREN: Zusammenstellungen
	- Referenzbeispiele zu Quellen für Open eLearning-Inhalte [\[wiki\]](http://wikieducator.org/Referenzbeispiele_zu_Quellen_f%C3%BCr_Open_eLearning-Inhalte)
	- Exemplarische Zusammenstellung von Institutionen mit OER Politik [\[wiki\]](http://wikieducator.org/Exemplarische_Zusammenstellung_von_Institutionen_mit_OER_Politik)
	- Exemplarische Zusammenstellung verschiedener Ansätze von open content Lizen-zen [\[wiki\]](http://wikieducator.org/Exemplarische_Zusammenstellung_verschiedener_Ans%C3%A4tze_von_open_content_Lizenzen)
	- [Exemplarische Zusammenstellung offener Formate pädagogischer Standards und](http://wikieducator.org/Exemplarische_Zusammenstellung_offener_Formate_p%C3%A4dagogischer_Standards_und_der_Werkzeuge_f%C3%BCr_die_Produktion_von_p%C3%A4dagogischem_Open_Content) [d](http://wikieducator.org/Exemplarische_Zusammenstellung_offener_Formate_p%C3%A4dagogischer_Standards_und_der_Werkzeuge_f%C3%BCr_die_Produktion_von_p%C3%A4dagogischem_Open_Content)er Werkzeuge für die Produktion von pädagogischem Open Content [\[wiki\]](http://wikieducator.org/Exemplarische_Zusammenstellung_offener_Formate_p%C3%A4dagogischer_Standards_und_der_Werkzeuge_f%C3%BCr_die_Produktion_von_p%C3%A4dagogischem_Open_Content)

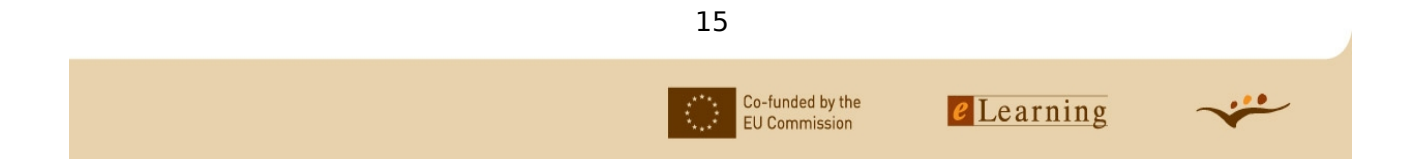